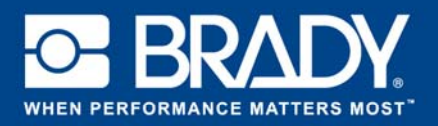

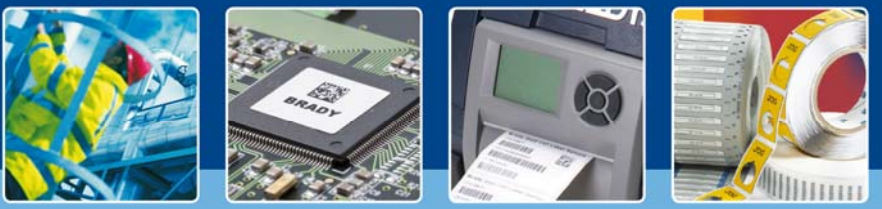

# **HOW TO GUIDE: Express Signs**

## **Express Signs app**

Brady's "Express Sign" app enables users to design a sign in just 2 screens!

### **Download**

The "Express Sign" app can be downloaded from the  $\Box$  **H** Brady App Store > in Brady Workstation.

### **A sign in 2 screens**

Open the "Express Signs" app in Brady Workstation.

#### **Screen A:**

- 1. Select your "printer", "part type" and "tape width".
- 2. Choose a "sign style" on the right. Select from multiple predefined categories. Clicking a style moves you to the next window.

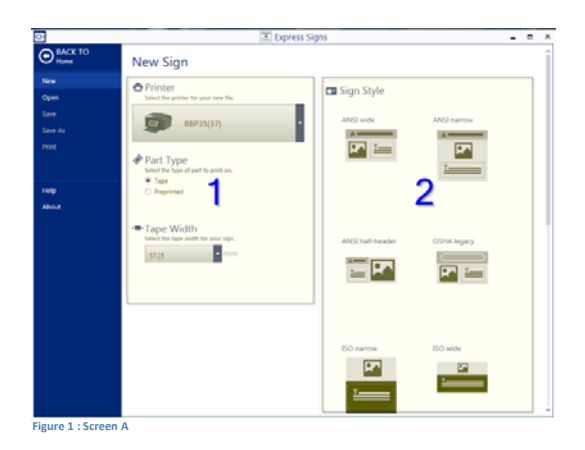

#### **Screen B:**

- 1. Select a "sign category". This will determine the thermal transfer tape and ribbon colours you will need. Type a text and select a "pictogram" using the "browse" button.
- 2. Change the "layout" of the selected sign category by clicking the icons.
- 3. Print your sign.

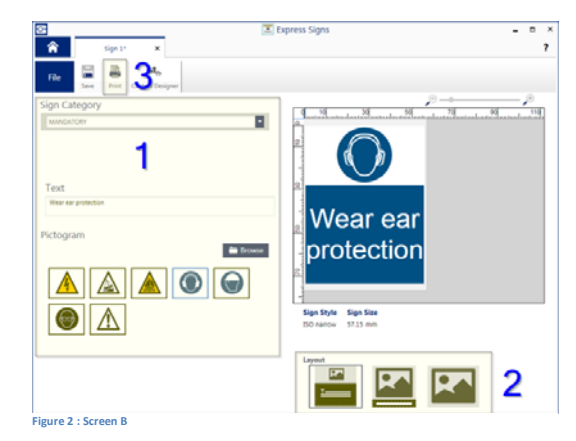

### **System requirements**

1 GHz or faster 32‐bit (x86) or 64‐bit (x64) processor, 1 GB RAM minimum memory (2GB recommended), Windows 7, 8, or 8.1, disk space of 250 MB minimum plus 15 MB for each installed app.

> EUR‐M‐866‐EN 14/11/2016